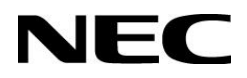

# **User's Manual** ME Series Infrared Touch

MultiSync ME431 IR-2 MultiSync ME501 IR-2 MultiSync ME551 IR-2

*Addendum to User's Manuals of MultiSync ME431 / ME501 / ME551*

MONITOR MODEL: ME431 IR-2, ME501 IR-2, ME551 IR-2

Please find your model name on the label on rear side of the monitor.

# **Index**

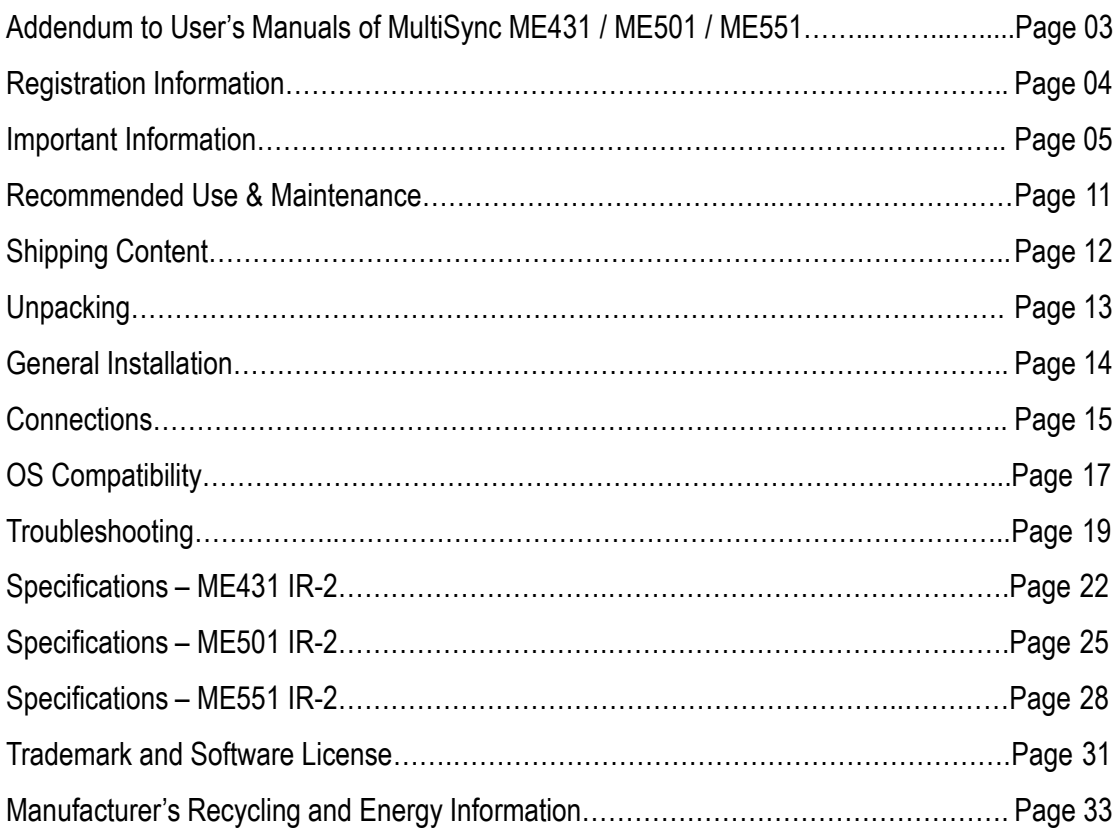

This user's manual is an addendum to the standard user's manual of the base model monitor ME431, ME501 & ME551.

All specifications listed here supersede those in the standard version of the manual included with this monitor.

**NOTE**: Following feature sets are not supported by ME431 IR-2, ME501 IR-2 & ME551 IR-2:

- **Room Light Sensing Sensor**: Other than the standard monitor, the ME431 IR-2, ME501 IR-2 & ME551 IR-2 does not allow the monitor to make automatic adjustments to the backlight setting using the integrated sensor.
- **NEC ornament logo**: Other than the standard monitor, the ME431 IR-2, ME501 IR-2 & ME551 IR-2 does not have an ornament logo. Therefore changing the position of the NEC logo is not possible.
- **Operating range for the remote control**: Other than the standard monitor, the operating range for the remote control on ME431 IR-2, ME501 IR-2 & ME551 IR-2 is reduced. The remote control operates within a distance of about 5m from the remote control sensor at a horizontal and vertical angle of within 45°.

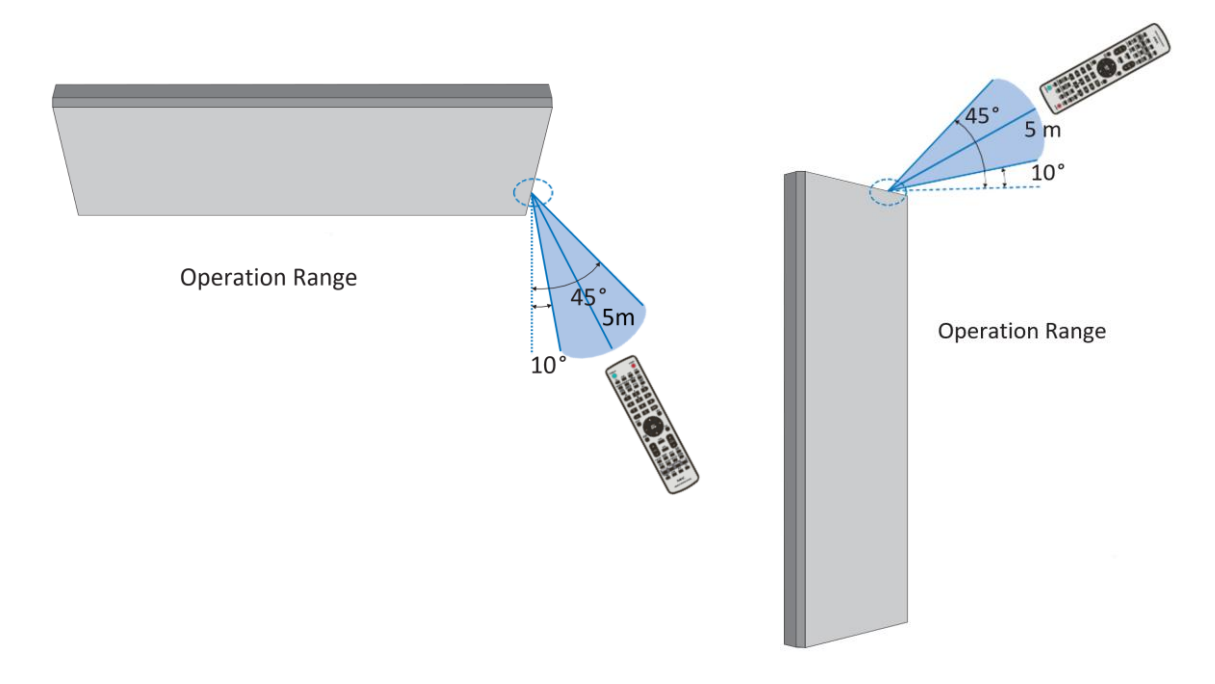

**NOTE**: The remote control system may not function when direct sunlight or strong illumination strikes the remote control sensor, or when there is an object in the path.

### **Cable Information**

**CAUTION:** Use the provided specified cables with this product so as not to interfere with radio and television reception.

For USB, please use a shielded signal cable with ferrite core.

For HDMI and DisplayPort, please use a shielded signal cable.

Use of other cables, adaptors or extenders may cause interference with radio and television reception or may cause malfunction of the touch sensing.

### **SUPPLIER'S DECLARATION OF CONFORMITY**

- The intended primary use of this product is as an Information Technical Equipment in an office or domestic environment.
- The product is intended to be connected to a computer and is not intended for the display of television broadcast signals.

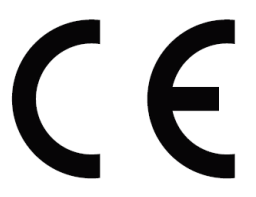

#### **NOTE:**

- (1) The contents of this manual may not be reprinted in part or whole without permission.
- (2) The contents of this manual are subject to change without notice.
- (3) Great care has been taken in the preparation of this manual; however, should you notice any questionable points, errors or omissions, please contact us.
- (4) The image shown in this manual is indicative only. If there is inconsistency between the image and the actual product, the actual product shall govern.
- (5) Notwithstanding articles (3) and (4), Sharp/NEC will not be responsible for any claims on loss of profit or other matters deemed to result from using this device.
- (6) This manual is commonly provided to all regions so they may contain descriptions that are pertinent for other countries.

#### **Safety Precautions and Maintenance**

#### FOR OPTIMUM PERFORMANCE, PLEASE NOTE THE FOLLOWING WHEN SETTING UP AND USING THE LCD COLOR MONITOR:

#### **About the Symbols**

To ensure safe and proper use of the product, this manual uses a number of symbols to prevent injury to you and others as well as damage to property. The symbols and their meanings are described below. Be sure to understand them thoroughly before reading this manual.

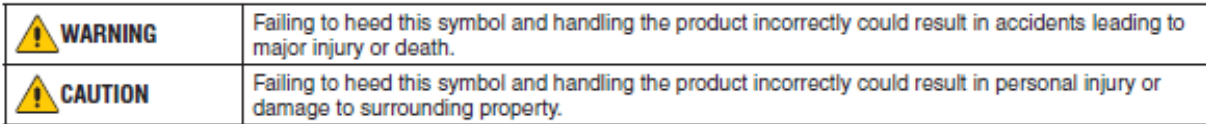

#### **Examples of symbols**

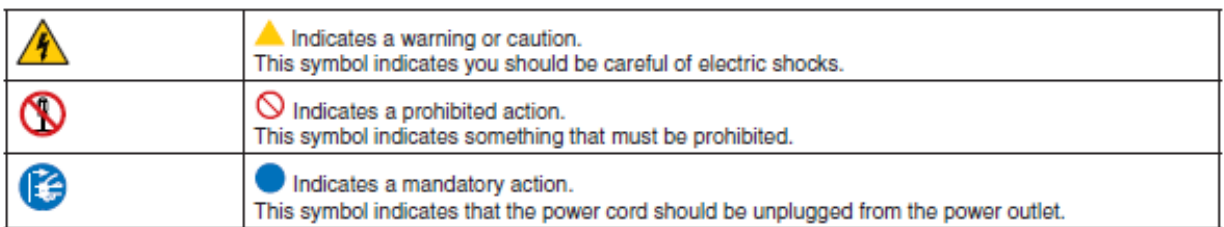

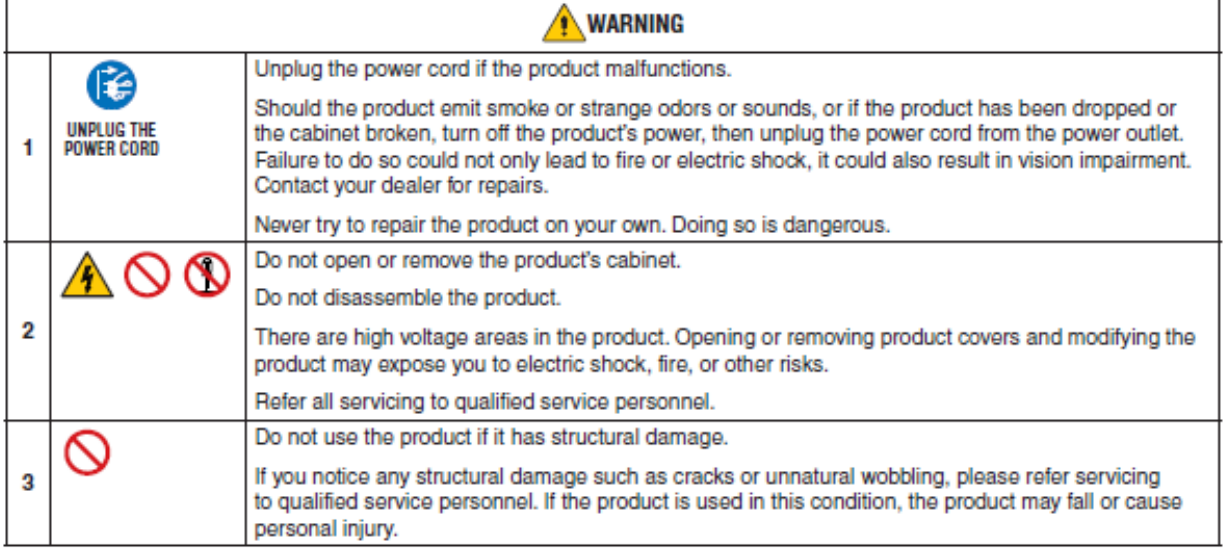

# **Important Information (2/6)**

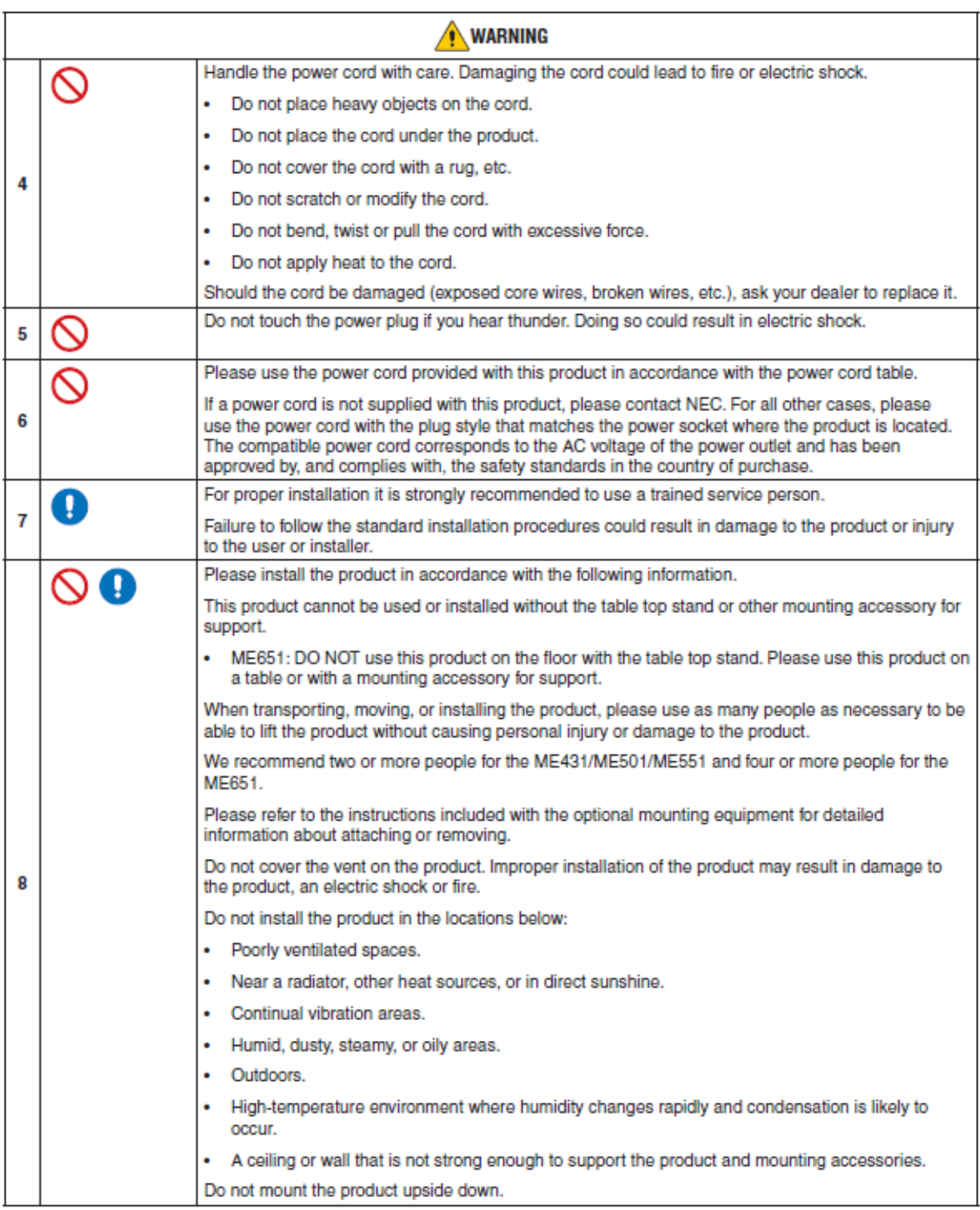

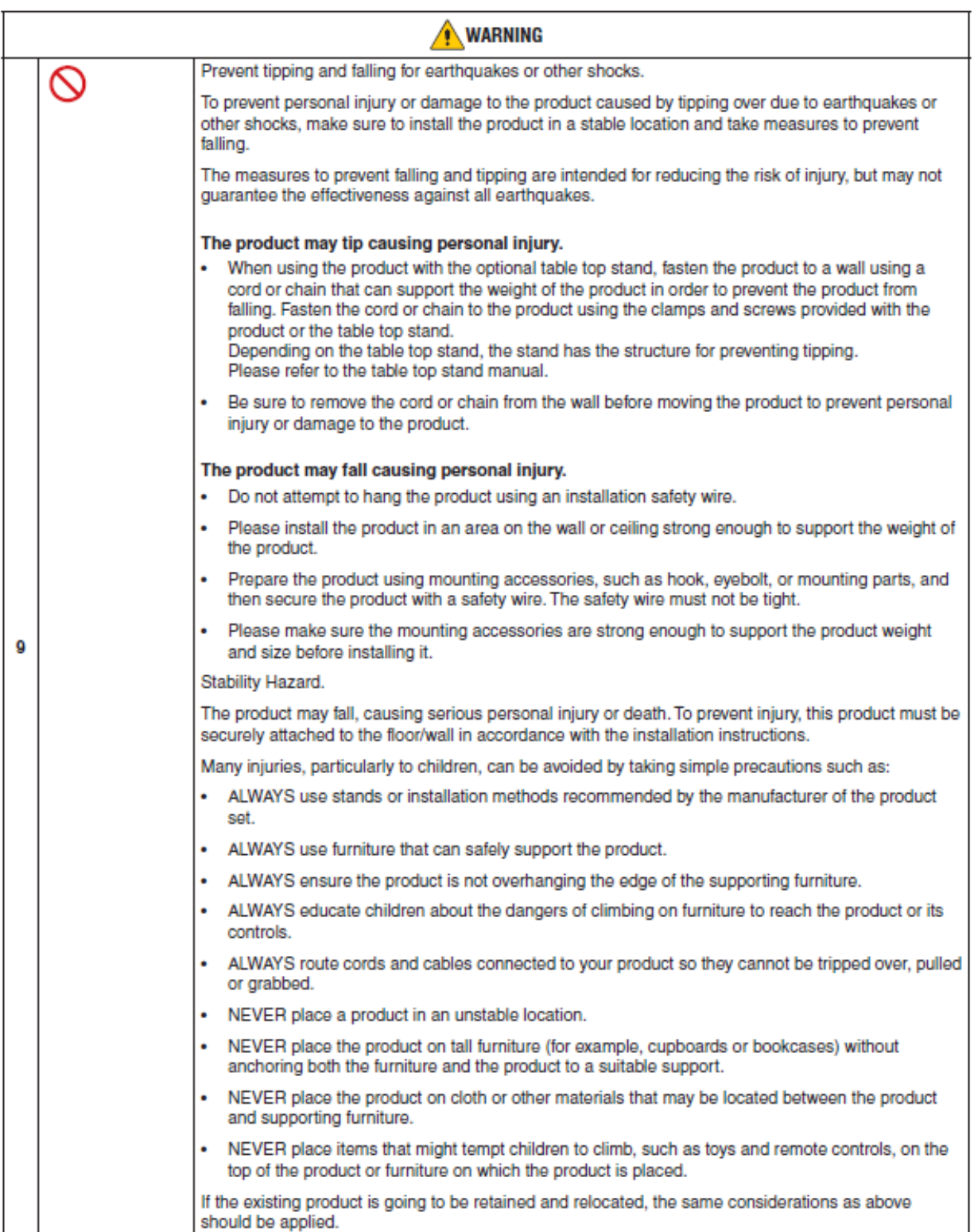

# **Important Information (4/6)**

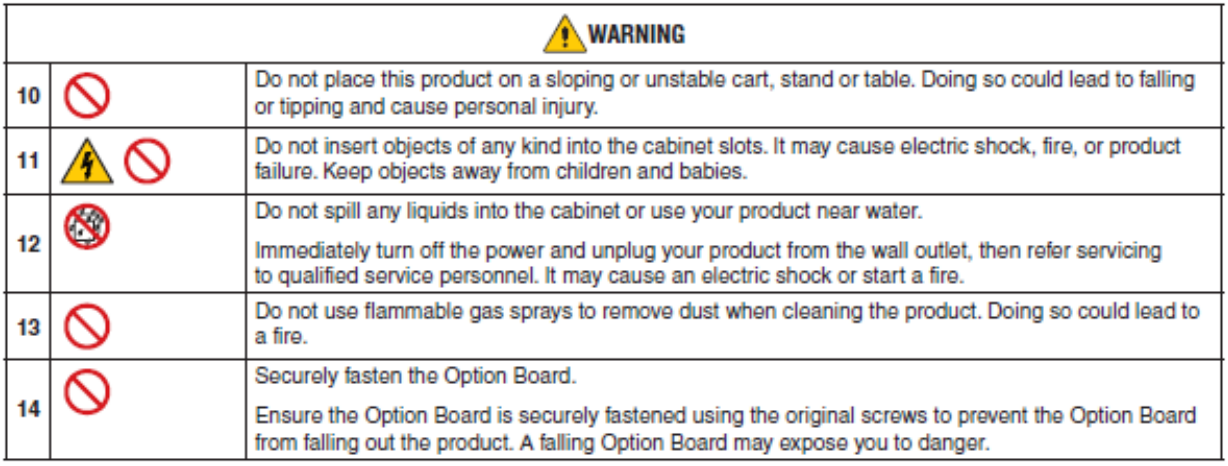

# **Important Information (5/6)**

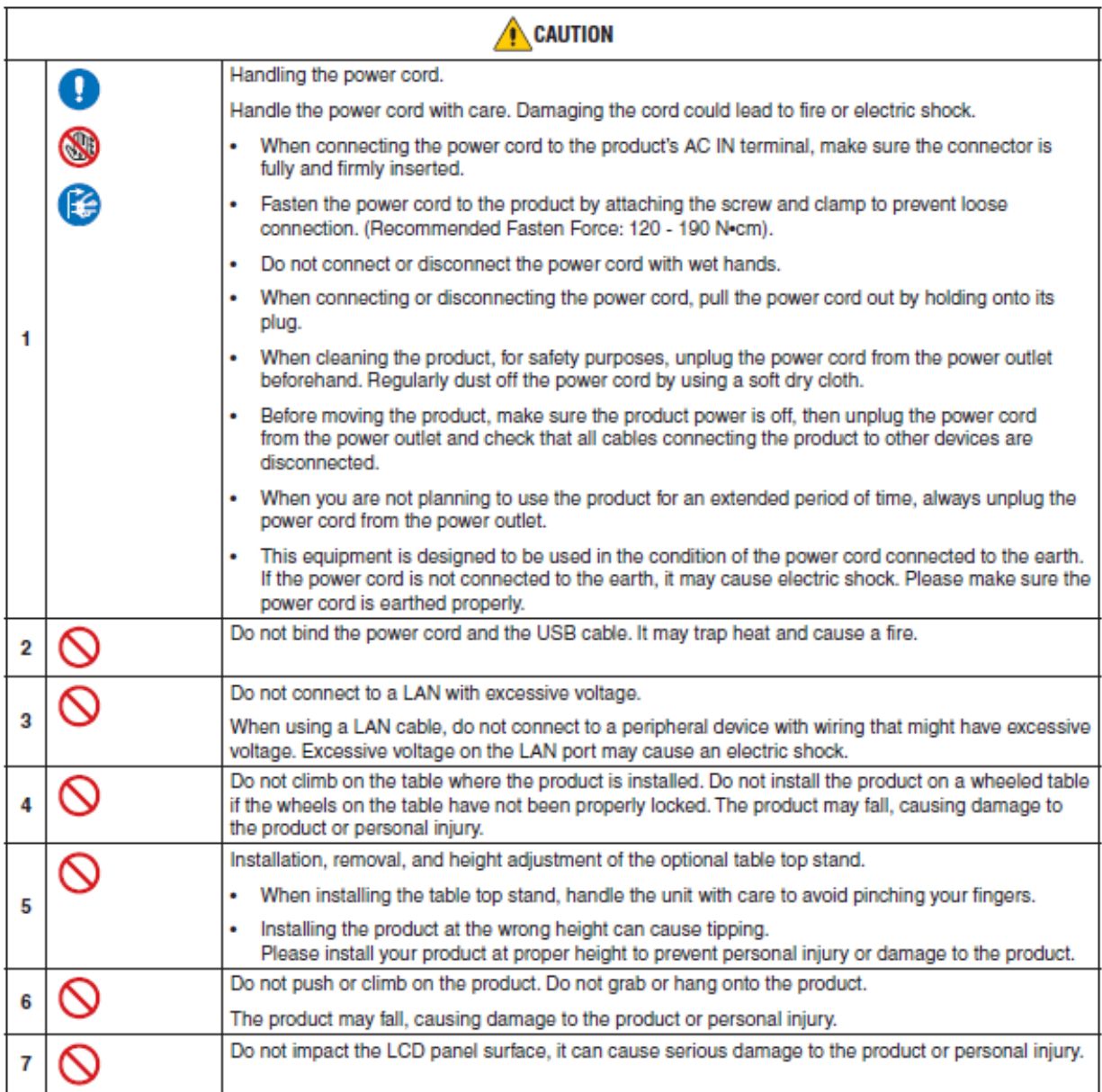

# **Important Information (6/6)**

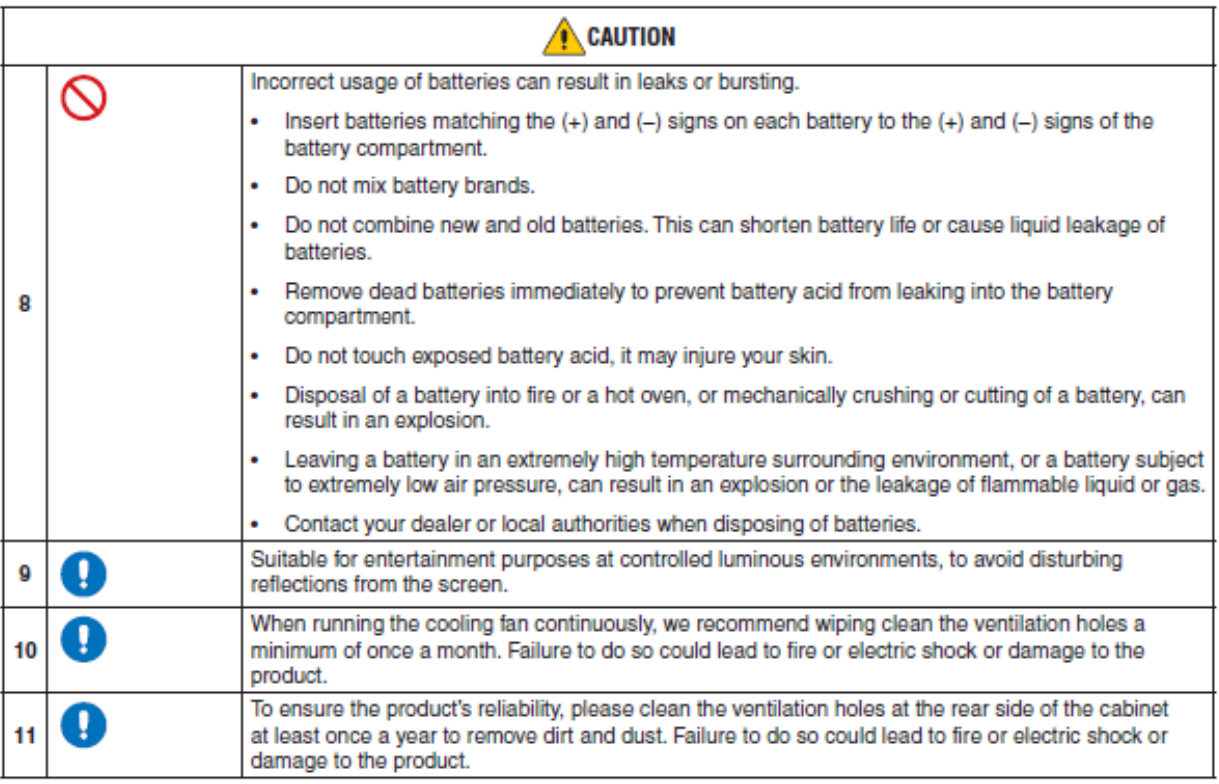

#### **Power Cord Table**

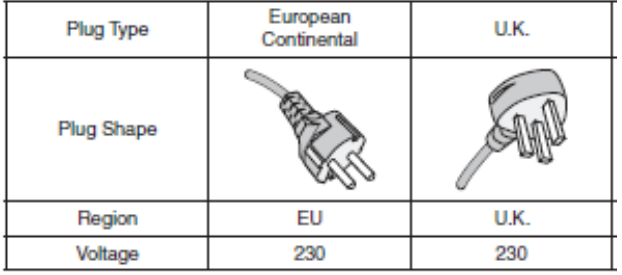

NOTE: This product can only be serviced in the country where it was purchased.

#### Connecting to a TV<sup>\*1</sup>

- . Cable distribution system should be grounded (earthed) in accordance with ANSI/NFPA 70, the National Electrical Code (NEC), in particular Section 820.93, Grounding of Outer Conductive Shield of a Coaxial Cable.
- The screen of the coaxial cable is intended to be connected to earth in the building installation. ٠

\*1: The product you purchased may not have this feature.

NOTE: Continuous operating time and warranty.

This product is designed for a maximum daily use of 18 hours. Continual use in excess of 18 hours per day is not covered by the warranty.

### **Recommended Use**

#### **Ergonomics**

To realize the maximum ergonomic benefits, we recommend the following:

- For optimum performance of the monitor, allow 20 minutes for warming up. Avoid reproduction of still patterns on the monitor for long periods of time to avoid image persistence (after image effects).
- Rest your eyes periodically by focusing on an object at least 5 feet away. Blink often.
- Position the monitor at a 90° angle to windows and other light sources to minimize glare and reflections.
- Adjust the monitor's brightness, contrast and sharpness controls to enhance readability.
- Get regular eye checkups.
- Use the preset Size and Position controls with standard input signals.
- Use the preset color settings.
- Use non-interlaced signals.
- Do not view the primary color blue on a dark background. It is difficult to see and may cause eye fatigue due to insufficient contrast.

### **Maintenance**

#### **Cleaning the LCD Screen**

- When the LCD screen is dusty, please gently wipe with a soft cloth.
- Clean the LCD screen surface with a lint-free, non-abrasive cloth. Avoid using any cleaning solution or glass cleaner!
- Please do not rub the LCD screen with a hard or abrasive material.
- Please do not apply pressure to the LCD screen surface.
- Please do not use OA cleaner as it will cause deterioration or discoloration on the LCD screen surface.

#### **Cleaning the Cabinet**

- Unplug the power supply.
- Gently wipe the cabinet with a soft cloth.
- To clean the cabinet, dampen the cloth with a neutral detergent and water, wipe the cabinet and follow with a dry cloth.
- DO NOT clean with benzene thinner, alkaline detergent, alcoholic system detergent, glass cleaner, wax, polish cleaner, soap powder, or insecticide. Rubber or vinyl should not be in contact with the cabinet for an extended period of time. These types of fluids and materials can cause the paint to deteriorate, crack or peel.

# **MultiSync ME431 IR-2, ME501 IR-2 & ME551 IR-2**

- 1. 43" / 50" / 55" Infrared Touch Monitor
- 2. Remote Control
- 3. 2x AAA batteries
- 4. Power Cable
- 5. HDMI Cable
- 6. Setup Manual
- 7. Addendum to User's Manuals of MultiSync ME431 / ME501 / ME551

# **Unpacking the Display**

**1. ME431 IR-2, ME501 IR-2**: Unpack the display from the carton box by opening the carton box from the top.

**NOTE:** Due to the weight of the product, for installation and handling 2 people are required. DO NOT start unless you have enough people available. Working with less people may result in injuries and damaged product.

Lift the display upwards and remove from the display from the carton box.

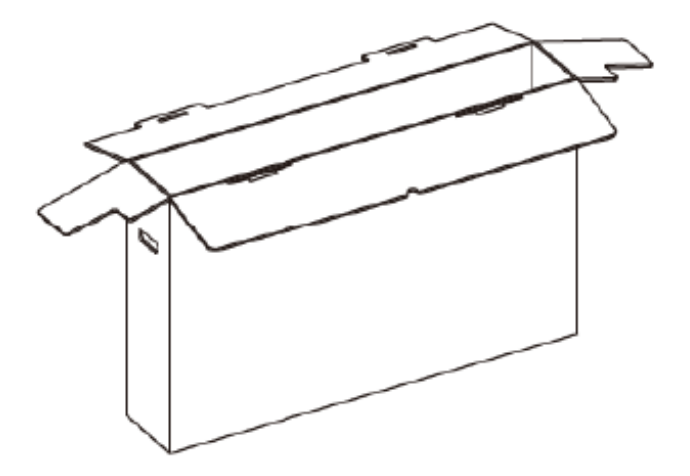

**2. ME551 IR-2**: Unpack the displays from the carton box by removing the white clips on the bottom of the box.

**NOTE:** Due to the weight of the product, for installation and handling 2 people are required. DO NOT start unless you have enough people available. Working with less people may result in injuries and damaged product.

Lift the carton box upwards. Make sure to have one additional person to secure the display from tipping over.

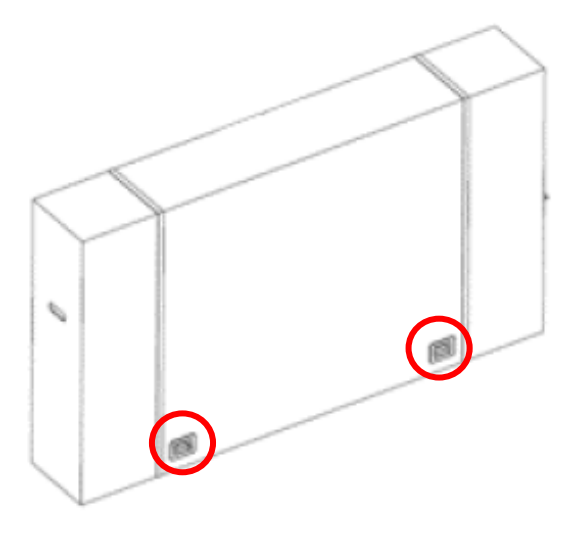

**NOTE:** Remember to save your original box and packing material to transport or ship the monitor.

For further instructions, please refer to the printed instruction on the carton box.

# **General Installation (1/2)**

*This device cannot be used or installed without a mounting accessory for support. For proper installation it is strongly recommended to use a trained, NEC authorized service person. Failure to follow NEC standard mounting procedures could result in damage to the equipment or injury to the user or installer. Product warranty does not cover damage caused by improper installation. Failure to follow these recommendations could result in voiding the warranty*

### **Mounting**

**For customer:**

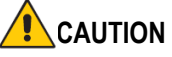

DO NOT mount the monitor yourself. For proper installation it is strongly recommended to use a trained, qualified technician. Please contact your supplier, as they may be able to provide a list of qualified installation professionals. Mounting on a wall or ceiling and hiring a technician is the customer's responsibility.

### **Maintenance**

- Periodically check for looses screws, gaps, distortions, or other problems that may occur with the mounting equipment. If a problem is detected, please refer to qualified personnel for service.
- Regularly check the mounting location for signs of damage or weakness that may occur over time.

DO NOT block ventilated openings with mounting accessories or other accessories.

#### **For NEC Qualified Personnel:**

#### **Stability Hazard.**

The device may fall, causing serious personal injury or death. To prevent injury, this device must be securely attached to the floor/wall in accordance with the installation instructions. Carefully inspect the location where the unit is to be mounted. Not all walls or ceilings are capable of supporting the weight of the unit. Weight of this monitor is mentioned in Specification (ME431 IR-2, ME501 IR-2 & ME551 IR-2). Product warranty does not cover damage caused by improper installation, remodeling, or natural disasters. Failure to comply with these recommendations could result in voiding the warranty.

To ensure safe installation, use two or more brackets to mount the unit. Mount the unit to at least two points on the installation location.

**NOTE**: To achieve optimum performance of touch technology, monitor must be correctly leveled. Only straight upright and titled back position of the monitor is acceptable. Monitor tilted to front will result in convex position of the glass and might negatively influence the touch performance.

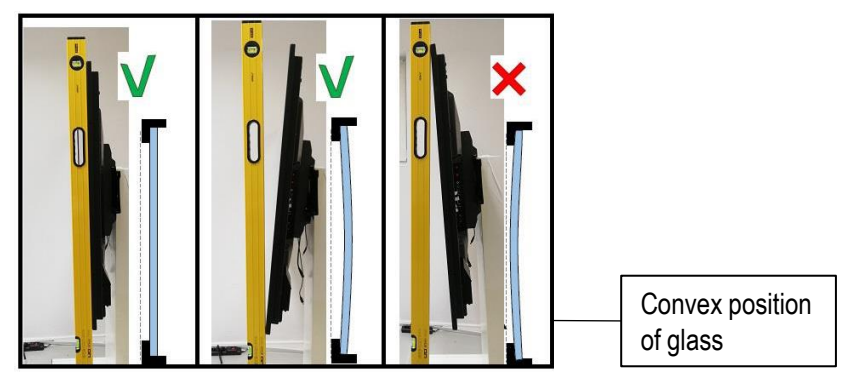

**For further instructions, please refer to standard user's manual of the base model monitor ME431, ME501 & ME551.** 

## **Orientation of Displays**

• ME431 IR-2, ME501 IR-2 & ME551 IR-2 support landscape and portrait orientation.

**NOTE:** Face-up and face-down installation is not supported by ME431 IR-2, ME501 IR-2 & ME551 IR-2.

• When using the monitor in the portrait position, it should be rotated counter-clockwise so that the right side is moved to the top and the left side is moved to the bottom. Improper ventilation may shorten the lifetime of the monitor.

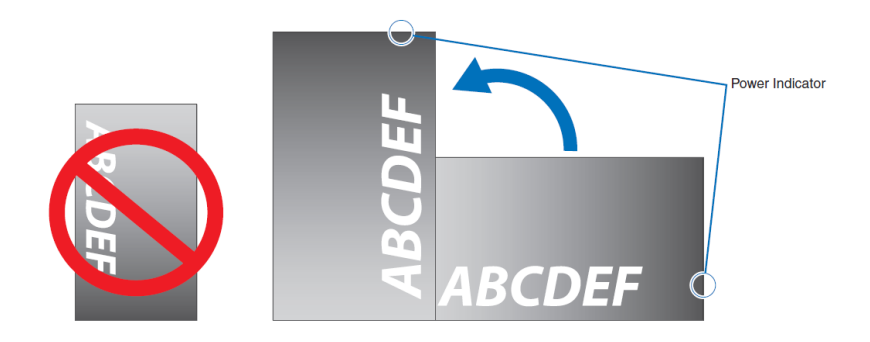

**For further instructions on connections, please refer to standard user's manual of the base model monitor ME431, ME501 & ME551.** 

**NOTE**: Do not connect or disconnect cables when turning on the monitor's main power or other external equipment's power as this may result in a loss of image.

**NOTE**: Do not use an attenuating (built-in resistor) audio cable. Use an audio cable without a built-in resistor. Using an audio cable with a built-in resistor will lower the sound level.

#### **Before making connections:**

- Turn off the device's power before connecting it to the monitor.
- Refer to the device's user manual for available connection types and instructions for the device.
- We recommend turning off the monitor's main power before connecting or disconnecting a USB storage device or a microSD memory card to avoid data corruption.

**For further instructions on connections, please refer to standard user's manual of the base model monitor ME431, ME501 & ME551.** 

### **Connecting the Touch Panel**

- 1. Turn off the monitor.
- 2. Install the equipment.
- **Using SDM Slot-in PC**: Connect the SDM slot -in PC into the option board slot. Connect the USB cable from the monitor to the USB A type connector to the downstream port on the SDM slot-in PC. Full installation and usage instructions for the SDM Slot-in PC are provided with the individual device or available online.
- **Using Raspberry Pi Compute Module**: Connect the Raspberry Pi Interface Board and Raspberry Pi Compute Module into the option board slot. Connect the USB cable from the monitor to the USB A type connector to the downstream port on the Compute Module. Full installation and usage instructions for the Raspberry Pi Compute Module and Interface Board are provided with the individual device or available online.
- **Using external computer:** Connect the B type connector to the USB upstream port on the left back side of the monitor and the A type connector to the downstream port on the external computer.

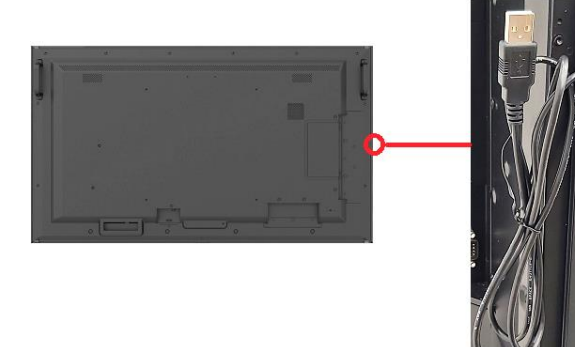

3. Turn on the monitor.

**NOTE**: The SDM Slot-in PC, the Compute Module Interface Board and Raspberry Pi Compute Module are available separately. Please contact an authorized NEC dealer for more information.

### **Monitor Setting**

Select the input signal.

- **Using SDM Slot-in PC**: Select [OPTION]
- **Using Raspberry Pi Compute Module: Select** [COMPUTE MODULE]
- Using external computer: Select the input signal which is supplied by the computer connected to USB connector. e.g. [DisplayPort, HDMI1, HDMI2]

**NOTE**: Please refer to "The touch panel does not respond" in "Troubleshooting" when the touch panel function does not work.

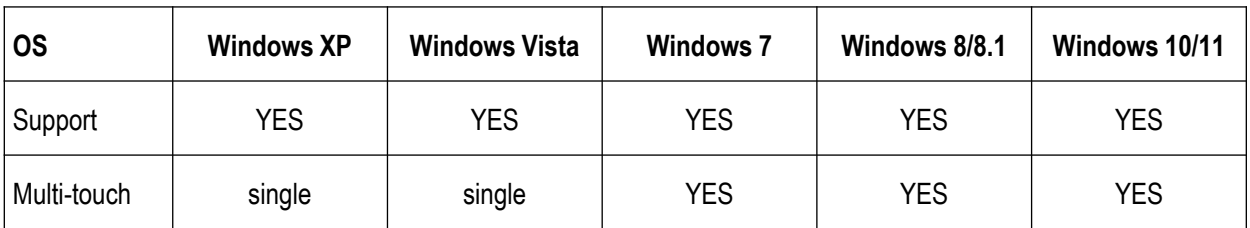

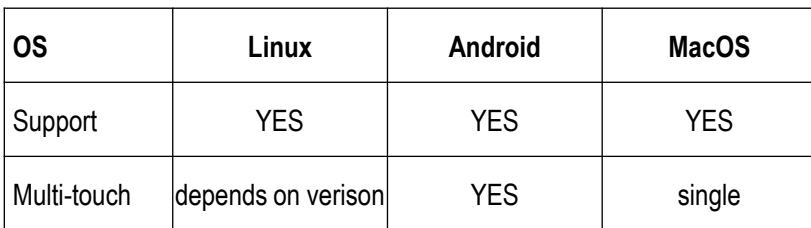

Supported Protocols: TUIO, TUIO Adobe Flash, HID compliance

**NOTE**: Sharp/NEC cannot guarantee any compatibility with new upcoming OS versions.

# **Troubleshooting (1/3)**

For general instructions on troubleshooting, please refer to standard user's manual of the base model monitor ME431, ME501 & ME551.

### **The touch panel does not respond**

- Make sure that PIP (picture in picture), PBP (picture by picture), TILE MATRIX, ROTATE and ZOOM are not selected.
- Check the input signal setting.
- The touch panel function does not support the internal media player function. Please use the remote control to set the media player while the touch panel function is working.
- Check the PC SOURCE setting in OSD in CONTROL.

Using SDM Slot-in PC:

- Make sure that PC SOURCE is AUTO or OPTION, and the input signal is set to OPTION.
- Make sure the SDM Slot-in PC is connected properly.
- Make sure the USB cable is connected properly to the USB Type-A input of the SDM Slot-in PC.

Using Raspberry Pi Compute Module:

- Make sure that PC SOURCE is AUTO or COMPUTE MODULE, and the input signal is set to COMPUTE MODULE.
- Make sure the Raspberry Pi Compute Module and Raspberry Pi Interface Board is connected properly.
- Make sure the USB cable is connected properly to the USB Type-A input of Raspberry Pi Compute Module.

Using external computer:

- Make sure that PC SOURCE is AUTO or EXTERNAL PC, and the input signal is set to which supplied by the connected computer.
- Make sure the USB cable is connected properly to the USB Type-A input of the PC.
- The touch panel function may not work depending on the specification of an external computer and connecting method.
- If the TOUCH POWER setting in OSD in CONTROL is set to "ON", change it to "OFF" and back to "ON" again after a moment.
- When using touch function at the display edge, there may be a slight gap between touch position on the screen and where you touched. It is the specification and not a failure of product.

### **The response of the touch screen is not correct**

- Avoid direct sunlight or strong light on the screen.
- If there are some obstacles near the TOUCH screen, it may malfunction.
- Sensor bar module may be dusty or dirty, wipe gently with a soft cloth.
- Make sure the connected PC supports 60Hz. 60Hz provides more frames per second and therefore a faster touch response.
- Make sure no IR interfering lightsource is located in the room.
- Make sure no other Infrared Touchscreen is installed too close to the MExx1 IR-2 display.

# **Troubleshooting (2/3)**

### **The touch position is not accurate**

In this case, please use the touch calibration function provided in Windows 10:

- Before you start the calibration process, make sure Windows scaling is set correctly.
- Open the CONTROL PANEL and select TABLET PC SETTINGS:

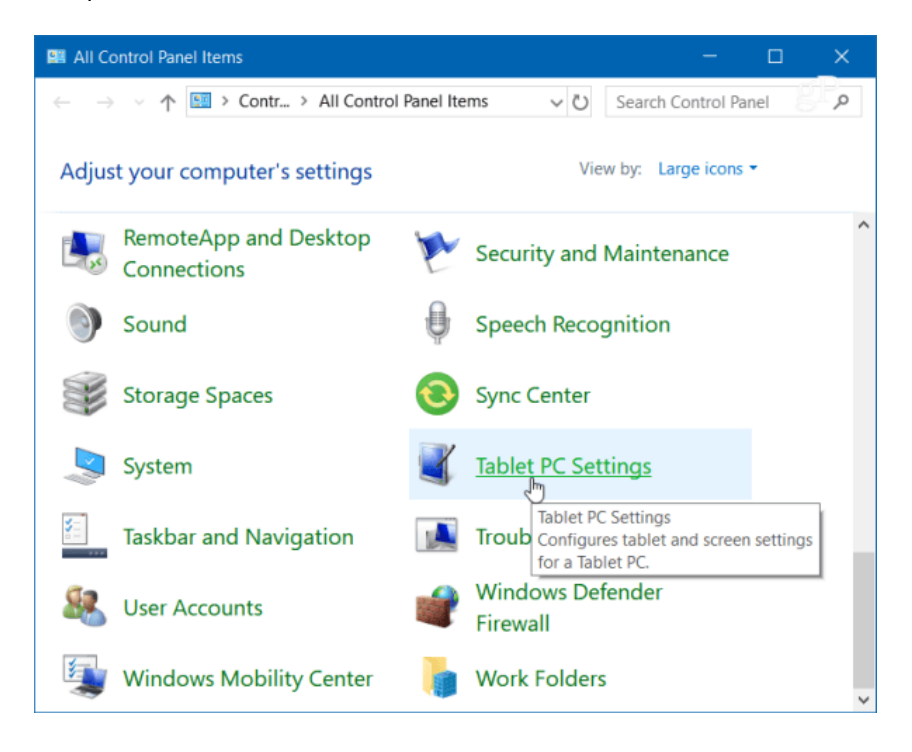

▪ Or hit the WINDOWS KEY and type "calibrate" and select "Calibrate the screen for pen or touch input":

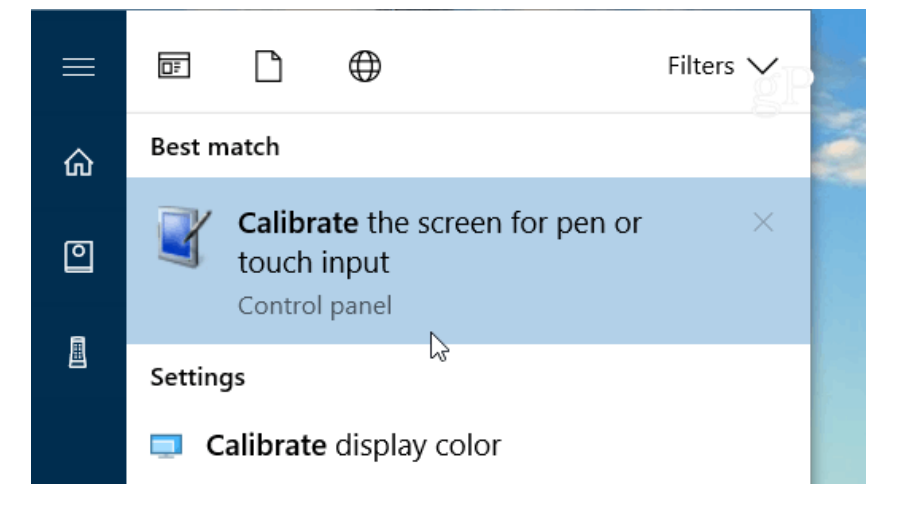

# **Troubleshooting (3/3)**

■ Select the "Calibrate" button under the "Display" tab.

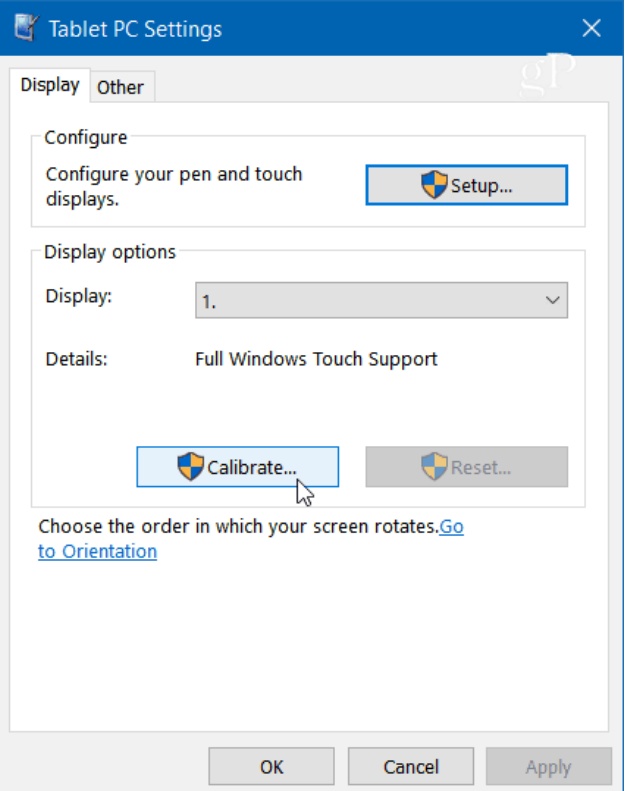

■ Next, your screen will go white and display instructions for going through the calibration process. A crosshair will appear on the screen and each time you tap it will move to a different spot. Continue through the entire process, and when you're finished, you'll be prompted to save the results. The touch screen should now be more responsive and accurate when you interact with it.

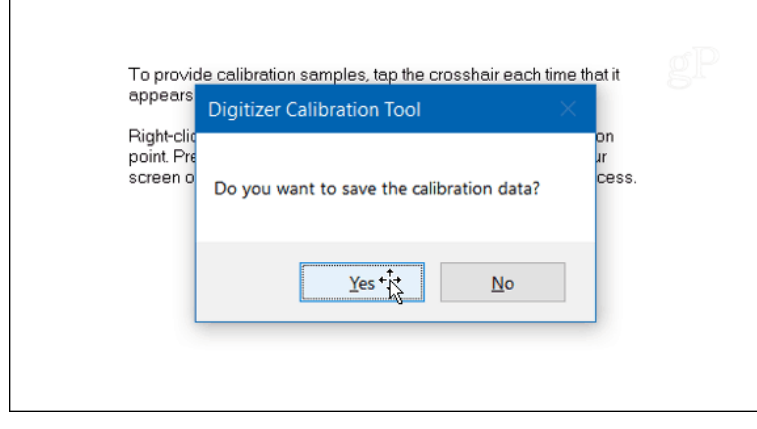

# **Specifications – ME431 IR-2 (1/3)**

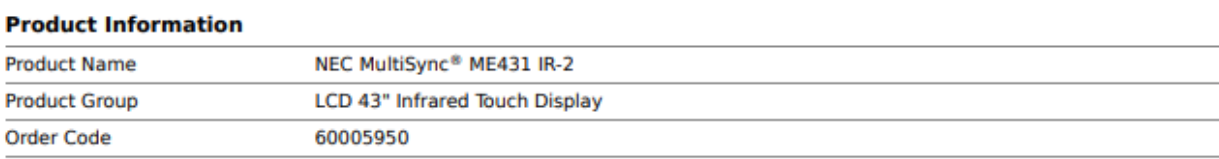

#### **Display**

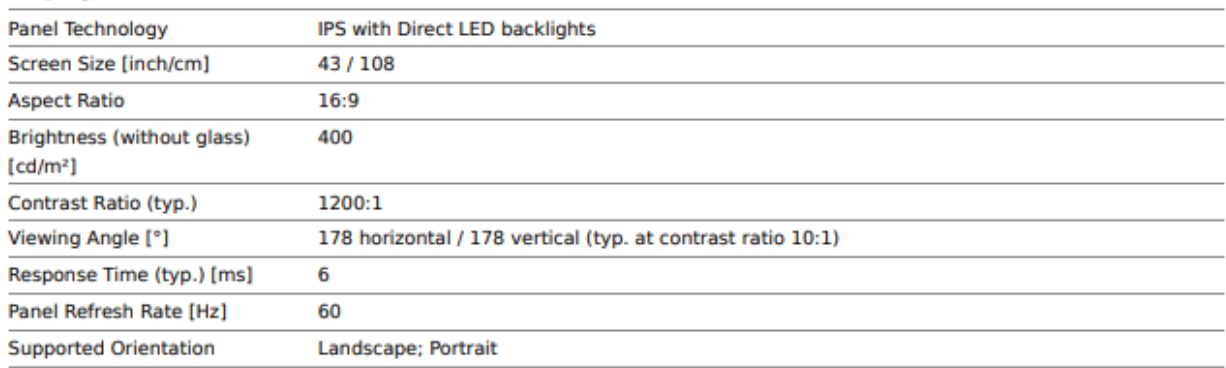

#### **Touch**

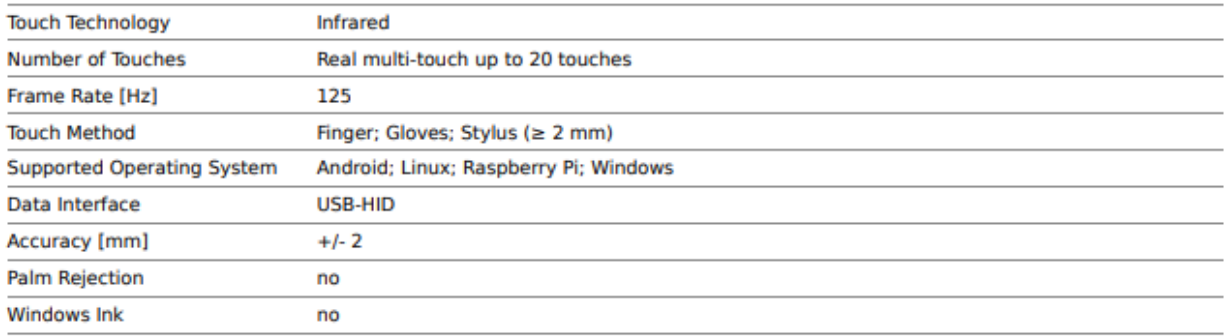

#### **Glass**

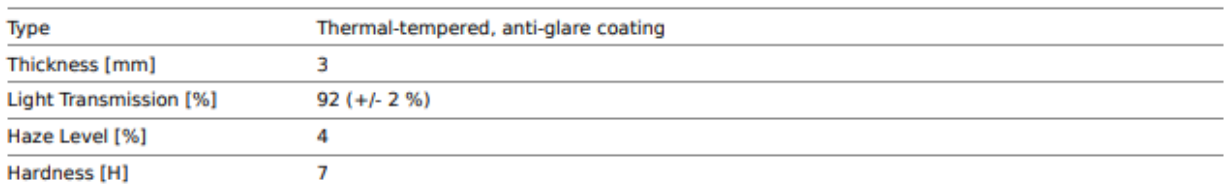

#### **Resolution**

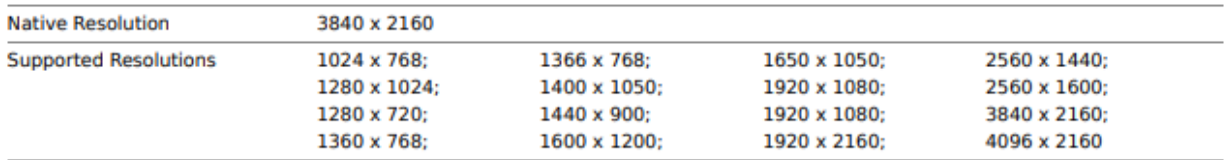

#### **Synchronisation Rate**

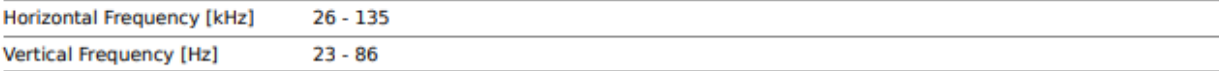

#### **Connectivity**

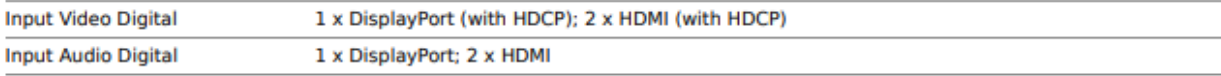

# **Specifications – ME431 IR-2 (2/3)**

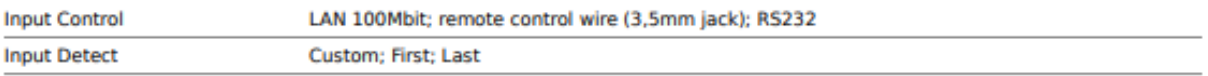

#### **Open Modular Intelligence**

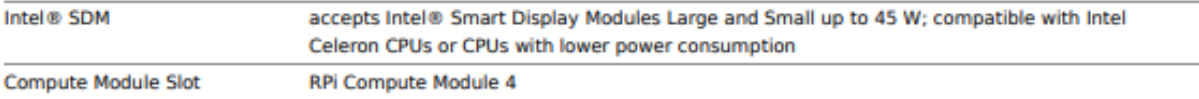

#### **Electrical**

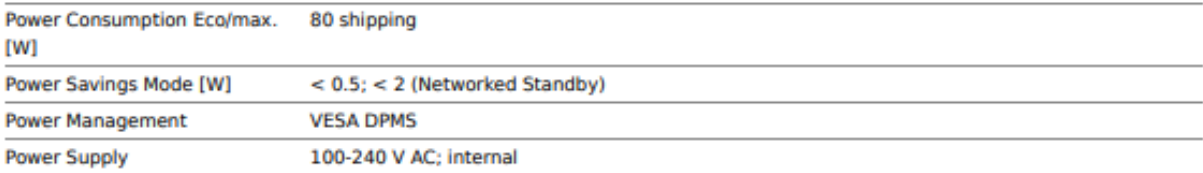

#### **Environmental Conditions**

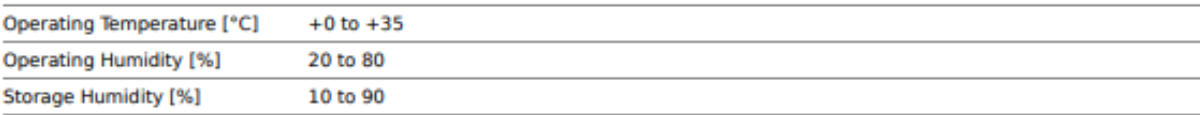

#### **Mechanical**

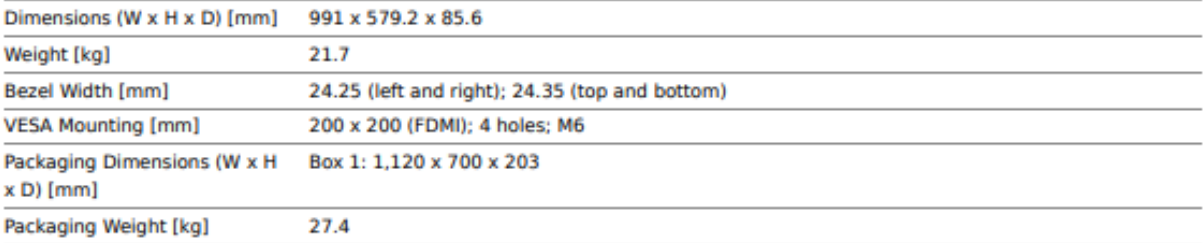

#### **MediaPlayer**

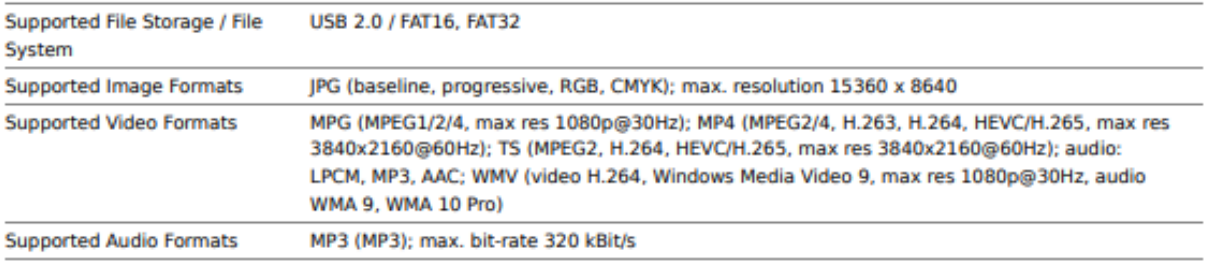

#### **Available Options**

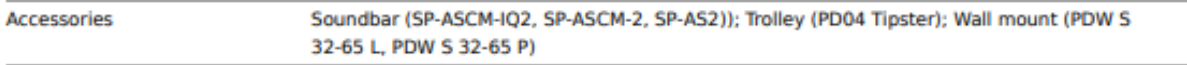

#### **Green Features**

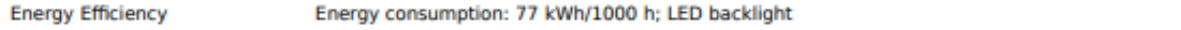

#### **Additional Features**

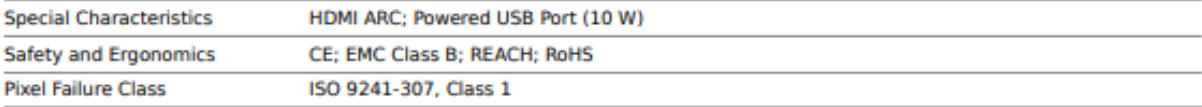

# **Specifications – ME431 IR-2 (3/3)**

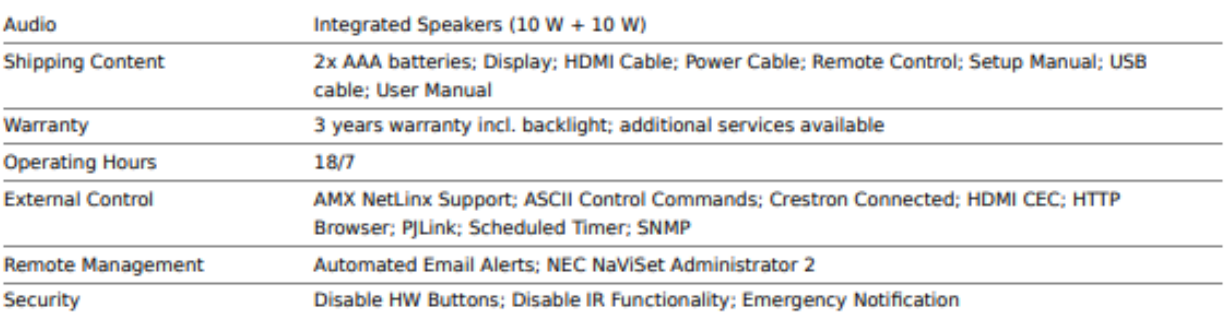

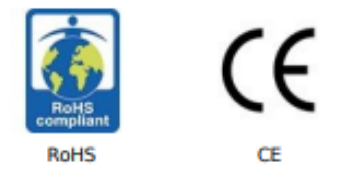

This document is © 2023 Sharp NEC Display Solutions Europe GmbH.

All rights reserved in favour of their respective owners. All hardware and software names are brand names and/or registered trademarks of the respective manufacturers. All specifications are subject to change without notice. Errors and omissions are excepted. 17.04.2023

# **Specifications – ME501 IR-2 (1/3)**

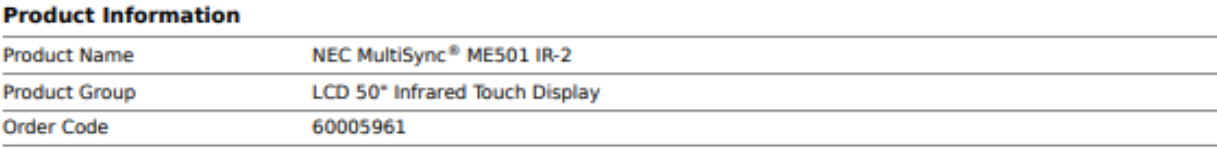

#### **Display**

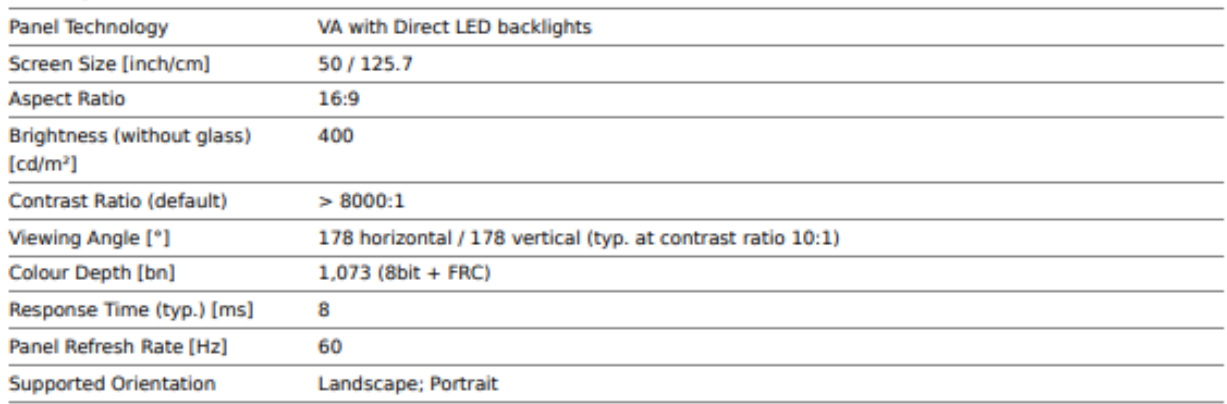

#### **Touch**

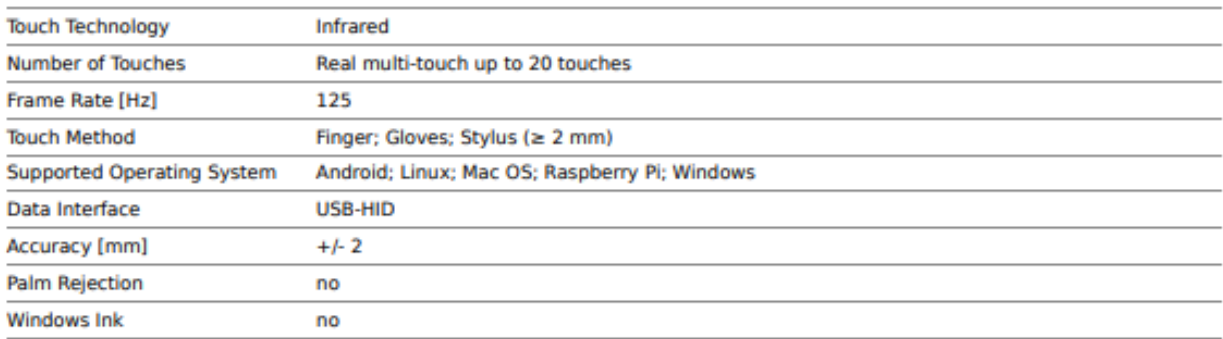

#### Glass

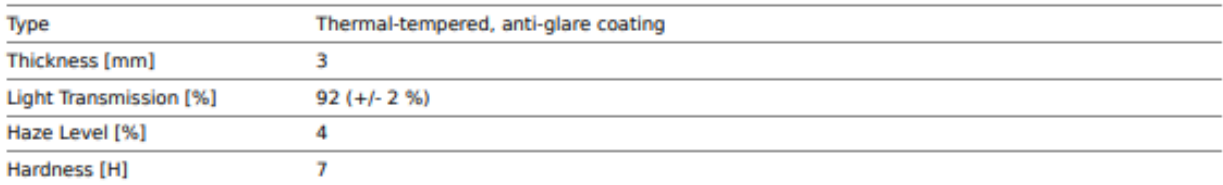

#### **Resolution**

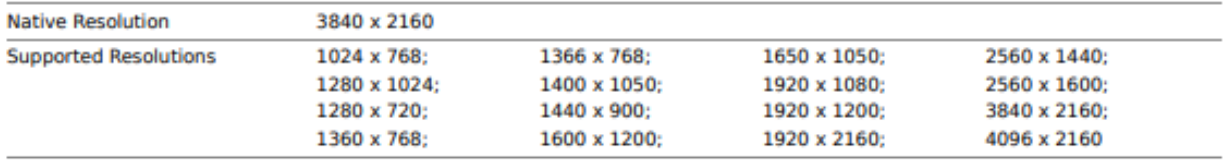

#### **Synchronisation Rate**

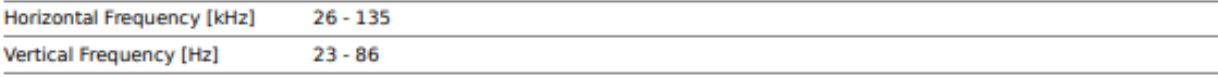

#### **Connectivity**

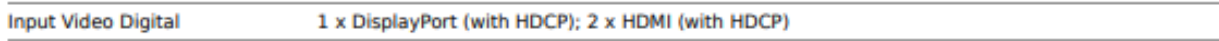

# **Specifications – ME501 IR-2 (2/3)**

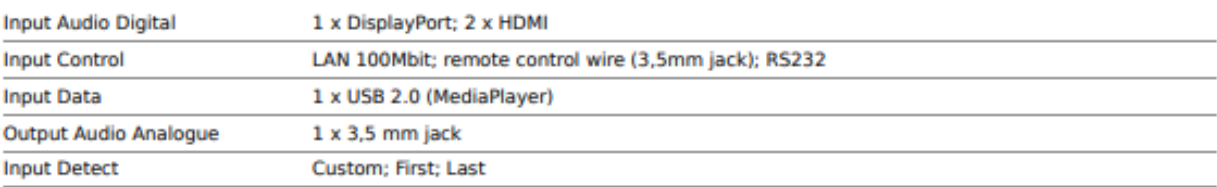

#### **Open Modular Intelligence**

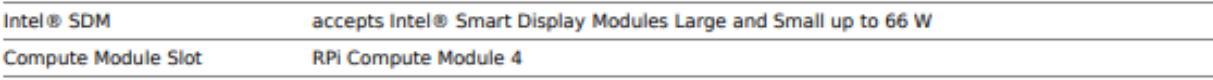

#### **Sensors**

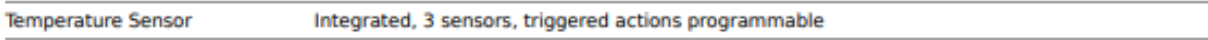

#### **Electrical**

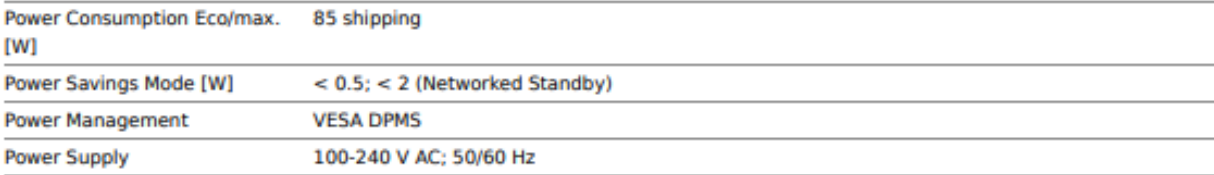

#### **Environmental Conditions**

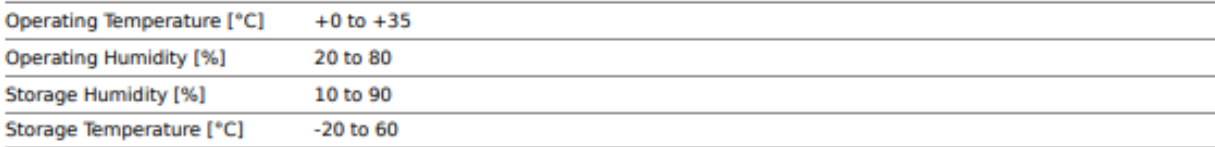

#### **Mechanical**

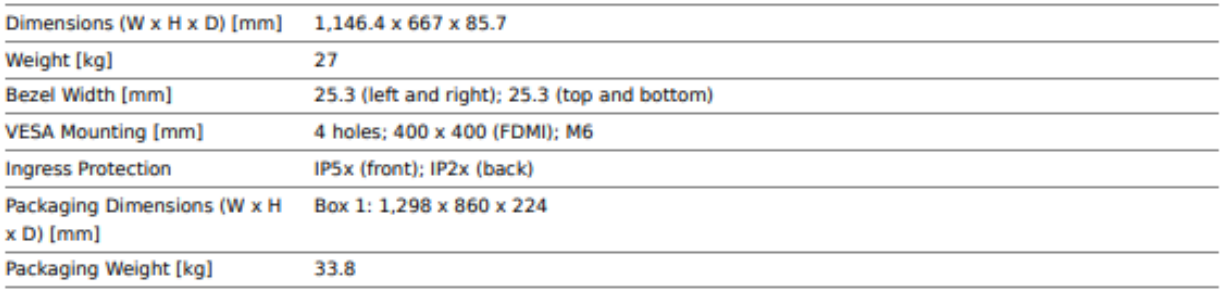

#### **MediaPlayer**

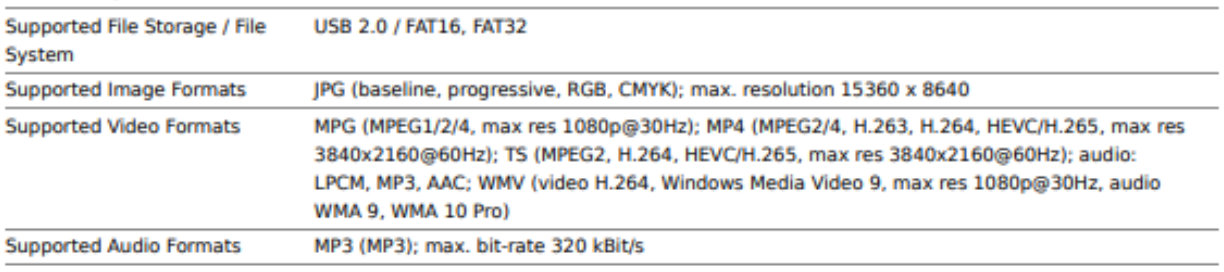

#### **Available Options**

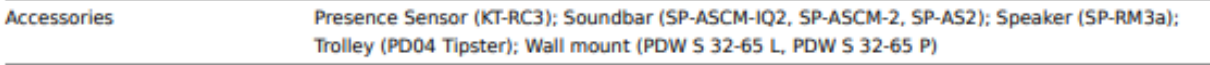

# **Specifications – ME501 IR-2 (3/3)**

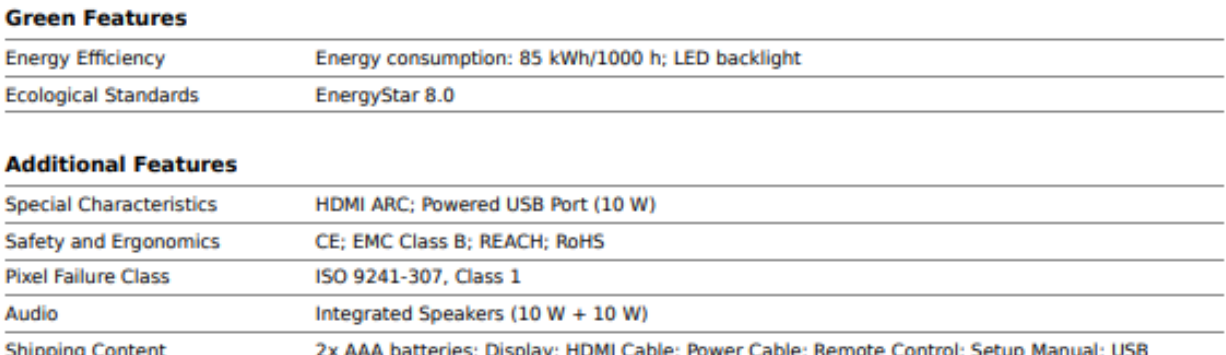

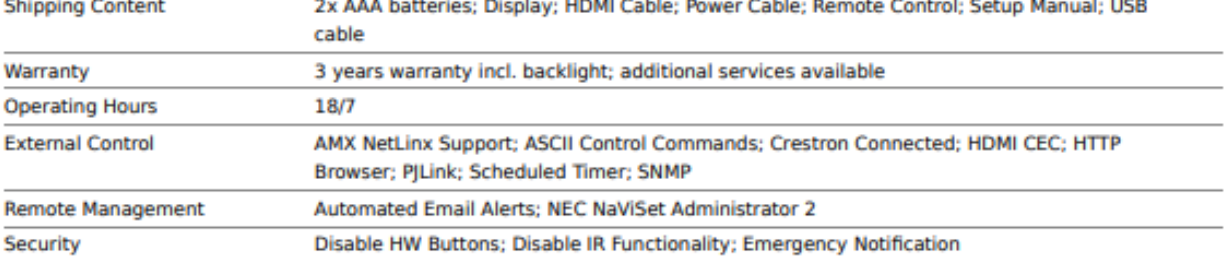

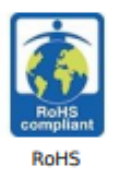

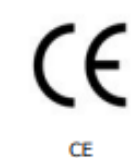

This document is @ 2023 Sharp NEC Display Solutions Europe GmbH.

All rights reserved in favour of their respective owners. All hardware and software names are brand names and/or registered trademarks of the respective manufacturers. All specifications are subject to change without notice. Errors and omissions are excepted. 17.04.2023

# **Specifications – ME551 IR-2 (1/3)**

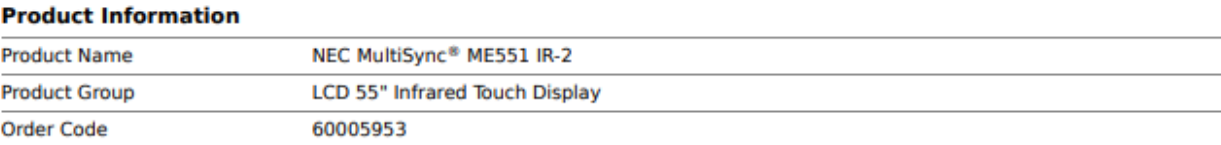

#### **Display**

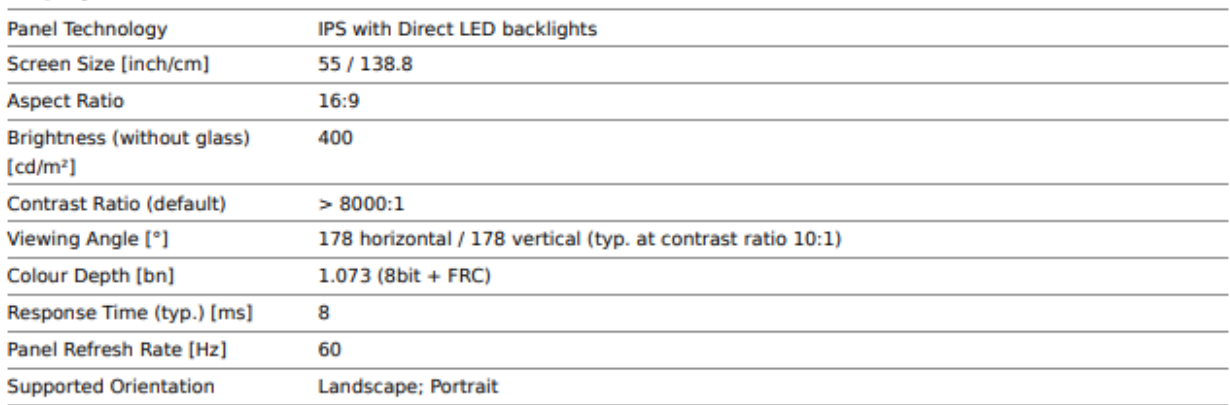

#### **Touch**

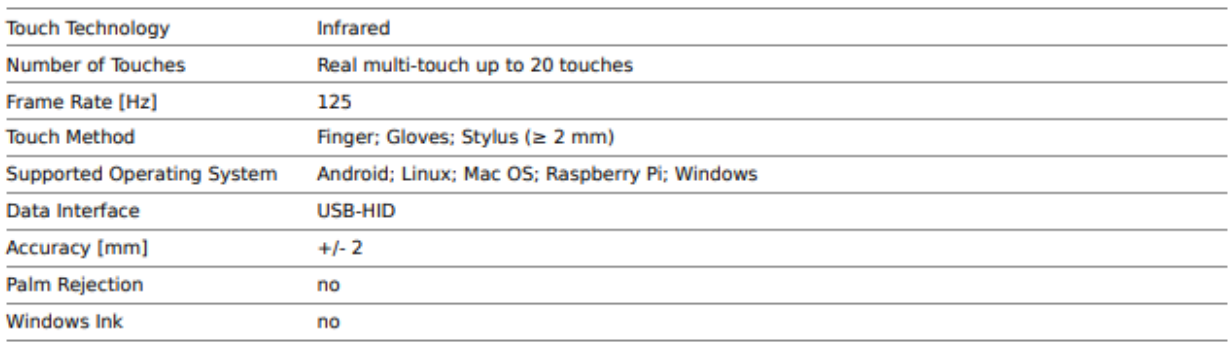

#### **Glass**

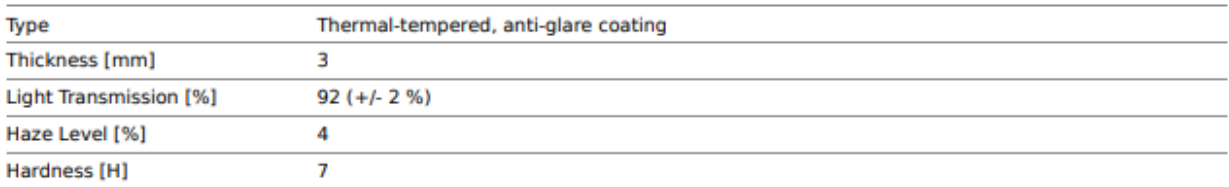

#### **Resolution**

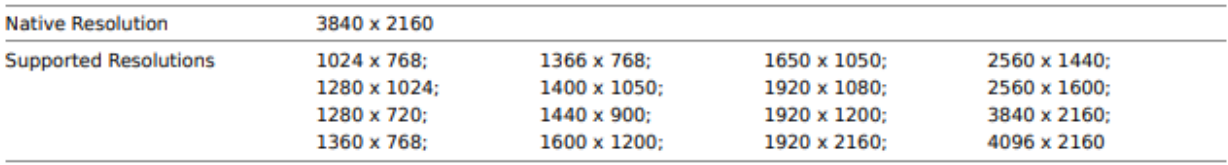

#### **Synchronisation Rate**

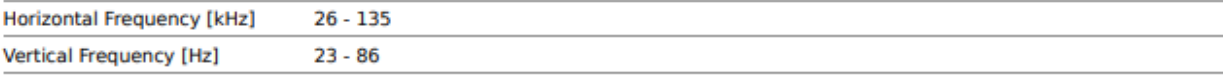

#### **Connectivity**

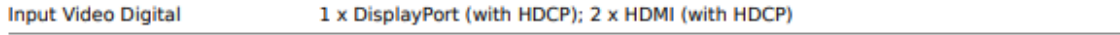

# **Specifications – ME551 IR-2 (2/3)**

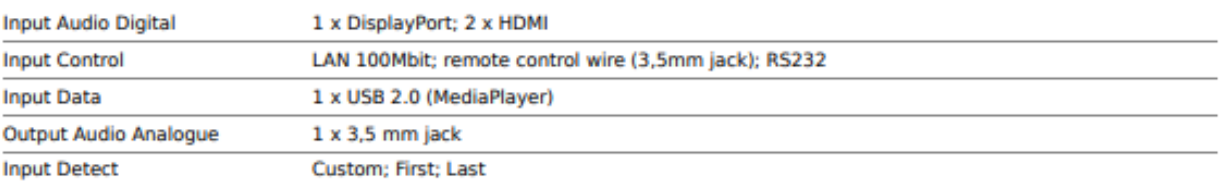

#### **Open Modular Intelligence**

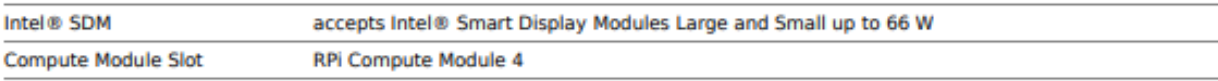

#### **Sensors**

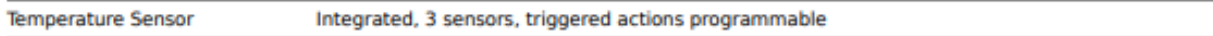

#### **Electrical**

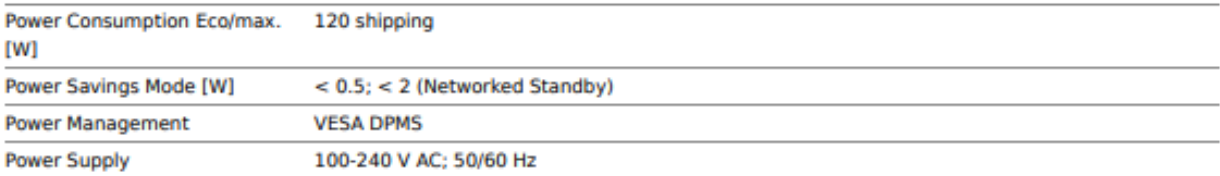

#### **Environmental Conditions**

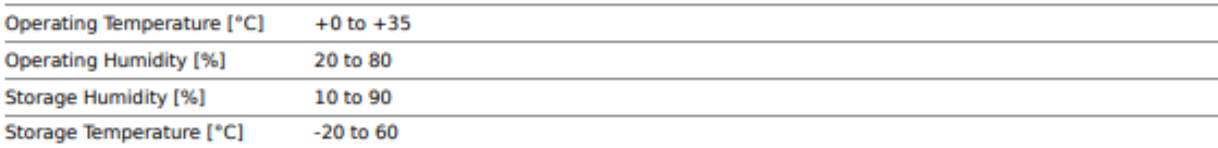

#### **Mechanical**

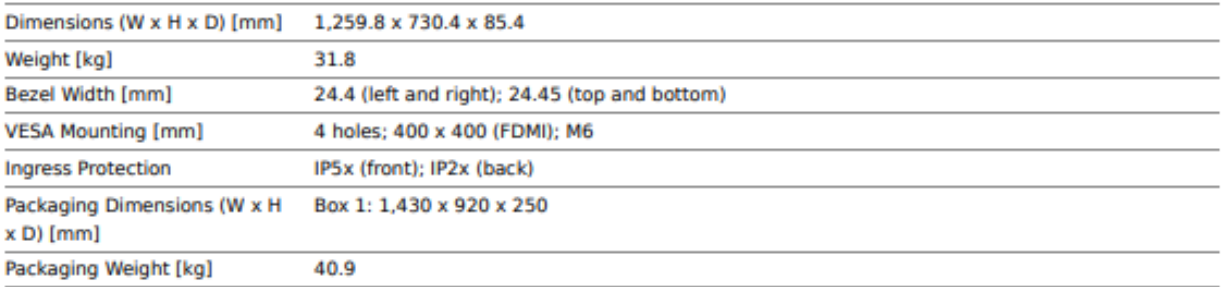

#### **MediaPlayer**

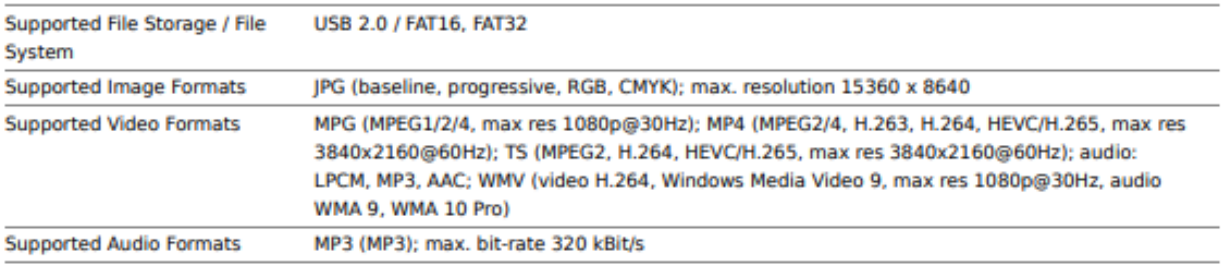

#### **Available Options**

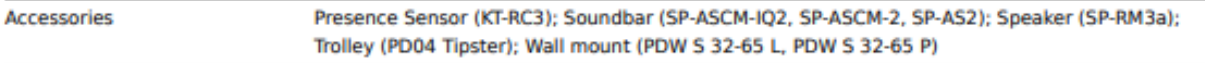

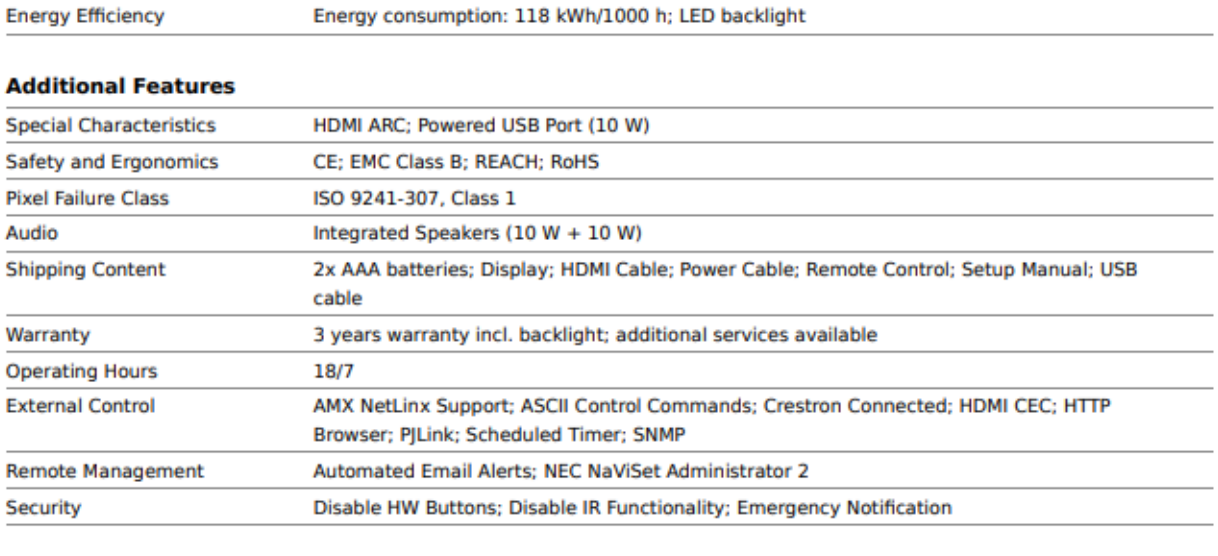

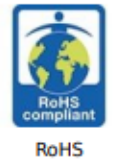

**Green Features** 

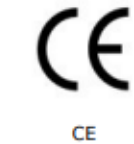

This document is © 2023 Sharp NEC Display Solutions Europe GmbH.

All rights reserved in favour of their respective owners. All hardware and software names are brand names and/or registered trademarks of the respective manufacturers. All specifications are subject to change without notice. Errors and omissions are excepted. 17.04.2023

# **Trademark and Software License (1/2)**

### **Trademarks**

Microsoft® and Windows® are either registered trademarks or trademarks of Microsoft Corporation in the United States and/or other countries.

NEC is a registered trademark of NEC Corporation.

DisplayPort™ and the DisplayPort™ logo are trademarks owned by the Video Electronics Standards Association (VESA®) in the United States and other countries.

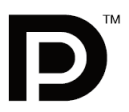

MultiSync is a trademark or registered trademark of NEC Display Solutions, Ltd. in Japan and other countries.

All other brands and product names are trademarks or registered trademarks of their respective owners.

The terms HDMI and HDMI High-Definition Multimedia Interface, and the HDMI Logo are trademarks or registered trademarks of HDMI Licensing Administrator, Inc. in the United States and other countries.

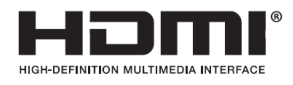

PJLink trademark and logo are trademarks applied for registration or are already registered in Japan, the United States of America and other countries and areas.

CRESTRON and CRESTRON ROOMVIEW are trademarks or registered trademarks of Crestron Electronics, Inc. in the United States and other countries.

NaViSet is a trademark or registered trademark of NEC Display Solutions, Ltd. in Japan and other countries.

Blu-ray is a trademark of Blu-ray Disc Association.

TILE COMP and TILE MATRIX are trademarks or registered trademarks of NEC Display Solutions, Ltd. in Japan and other countries.

Intel and the Intel logo are trademarks of Intel Corporation or its subsidiaries.

All other brands and product names are trademarks or registered trademarks of their respective owners

### **[Notice] About the MPEG-4 AVC, MPEG-4 Visual license included in this product**

### **1. MPEG AVC**

THIS PRODUCT IS LICENSED UNDER THE AVC PATENT PORTFOLIO LICENSE FOR THE PERSONAL USE OF A CONSUMER OR OTHER USES IN WHICH IT DOES NOT RECEIVE REMUNERATION TO (i) ENCODE VIDEO IN COMPLIANCE WITH THE AVC STANDARD ("AVC VIDEO") AND/OR (ii) DECODE AVC VIDEO THAT WAS ENCODED BY A CONSUMER ENGAGED IN A PERSONAL ACTIVITY AND/OR WAS OBTAINED FROM A VIDEO PROVIDER LICENSED TO PROVIDE AVC VIDEO. NO LICENSE IS GRANTED OR SHALL BE IMPLIED FOR ANY OTHER USE. ADDITIONAL INFORMATION MAY BE OBTAINED FROM MPEG LA, L.L.C. SEE [HTTP://WWW.MPEGLA.COM](http://www.mpegla.com/)

### **2. MPEG-4 Visual**

THIS PRODUCT IS LICENSED UNDER THE MPEG-4 VISUAL PATENT PORTFOLIO LICENSE FOR THE PERSONAL AND NON-COMMERCIAL USE OF A CONSUMER FOR (i) ENCODING VIDEO IN COMPLIANCE WITH THE MPEG-4 VISUAL STANDARD ("MPEG-4 VIDEO") AND/OR (ii) DECODING MPEG-4 VIDEO THAT WAS ENCODED BY A CONSUMER ENGAGED IN A PERSONAL AND NONCOMMERCIAL ACTIVITY AND/OR WAS OBTAINED FROM A VIDEO PROVIDER LICENSED BY MPEG LA TO PROVIDE MPEG-4 VIDEO. NO LICENSE IS GRANTED OR SHALL BE IMPLIED FOR ANY OTHER USE. ADDITIONAL INFORMATION INCLUDING THAT RELATING TO PROMOTIONAL, INTERNAL AND COMMERCIAL USES AND LICENSING MAY BE OBTAINED FROM MPEG LA, LLC. SEE HTTP://WWW.MPEGLA.COM.

We strongly committed to environmental protection and sees recycling as one of the company's top priorities in trying to minimize the burden placed on the environment. We are engaged in developing environmentallyfriendly products, and always strive to help define and comply with the latest independent standards from agencies such as ISO (International Organisation for Standardization) and TCO (Swedish Trades Union).

### **Disposing of your old NEC product**

The aim of recycling is to gain an environmental benefit by means of re-use, upgrading, reconditioning or reclamation of material. Dedicated recycling sites ensure that environmentally harmful components are properly handled and securely disposed. To ensure the best recycling of our products, we offer a variety of recycling procedures and gives advice on how to handle the product in an environmentally sensitive way, once it has reached the end of its life.

All required information concerning the disposal of the product and country-specific information on recycling facilities can be found on our following websites:

https://www.sharpnecdisplays.eu/p/greenvision/en/greenvision.xhtml (in Europe)

https://www.sharp-nec-displays.com/jp/ (in Japan)

https://www.sharpnecdisplays.us/ (in USA).

### **Energy Saving**

This monitor features an advanced energy saving capability. When a Display Power Management signal is sent to the monitor, the Energy Saving mode is activated. The monitor enters a single Energy Saving mode.

For additional information visit:

https://www.sharpnecdisplays.us/ (in USA)

https://www.sharpnecdisplays.eu/p/hq/en/home.xhtml (in Europe)

https://www.sharp-nec-displays.com/global/index.html (Global)

### **WEEE Mark (European Directive 2012/19/EU and amendments)**

#### **Disposing of your used product: In the European Union**

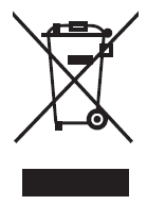

EU-wide legislation as implemented in each Member State requires that used electrical and electronic products carrying the mark (left) must be disposed of separately from normal household waste. This includes monitors and electrical accessories, such as signal cables or power cords. When you dispose of such products, please follow the guidance of your local authority or ask the shop where you purchased the product, or if applicable, follow applicable legislation or agreement you may have. The mark on electrical and electronic products may only apply to the current European Union Member States.

#### **Outside the European Union**

If you wish to dispose of used electrical and electronic products outside the European Union, please contact your local authority and ask for the correct method of disposal.

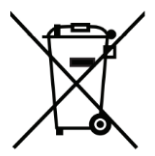

For EU: The crossed-out wheeled bin implies that used batteries should not be put to the general household waste! There is a separate collection system for used batteries, to allow proper treatment and recycling in accordance with legislation.

**According to EU directive 2006/66/EC and amendments, the battery can't be disposed improperly. The battery shall be separated to collect by local service**